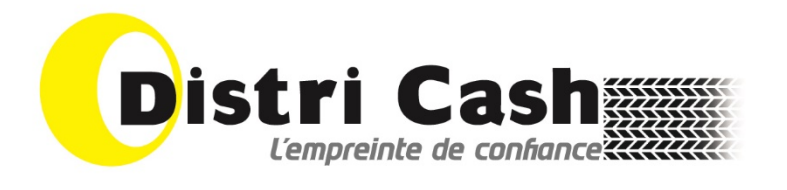

# **Retour de Marchandises dans Inoweb**

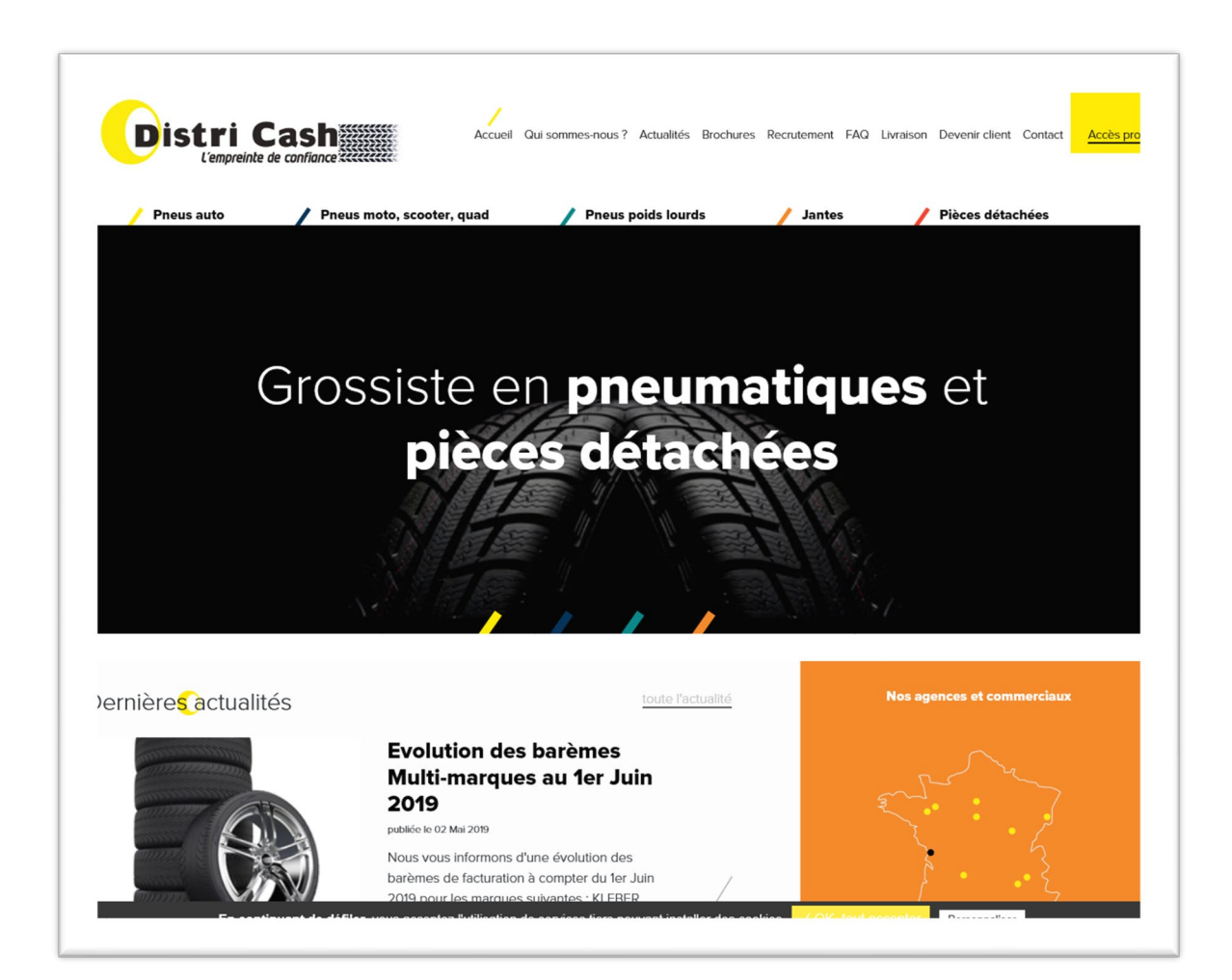

## Table des matières

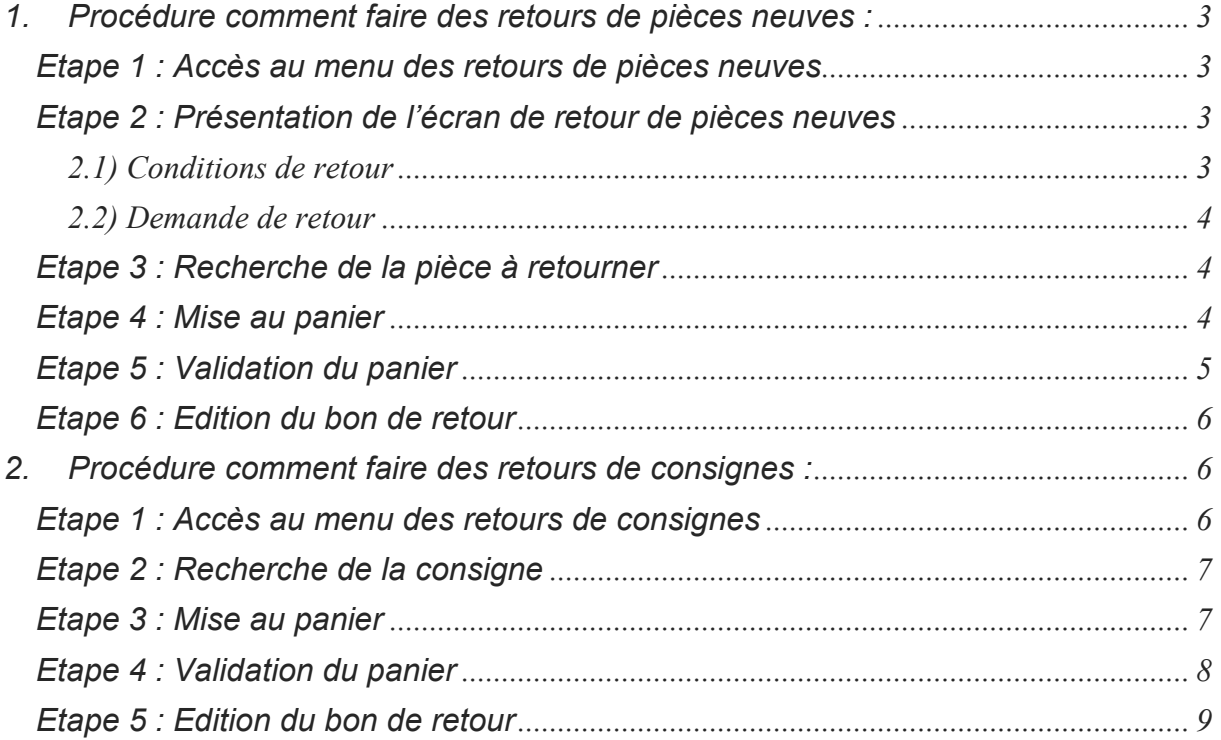

## <span id="page-2-0"></span>**1.Procédure comment faire des retours de pièces neuves :**

<span id="page-2-1"></span>*Gestion des Consultations retours*  $\overleftrightarrow{\textbf{(w)}}$  (vide) 谷 **A** INOWEB **CONSULTATIONS** Ð Mon espace Mes statistiques Oté Mon top achat **Mes documents**  $\overline{1}$ ý **Mes commandes** Mes devis rcher  $\bullet$ **Mes forfaits** Mes conditions de vente IF.

**Etape 1 : Accès au menu des retours de pièces neuves**

**Etape 2 : Présentation de l'écran de retour de pièces neuves**

*2.1) Conditions de retour*

<span id="page-2-3"></span><span id="page-2-2"></span>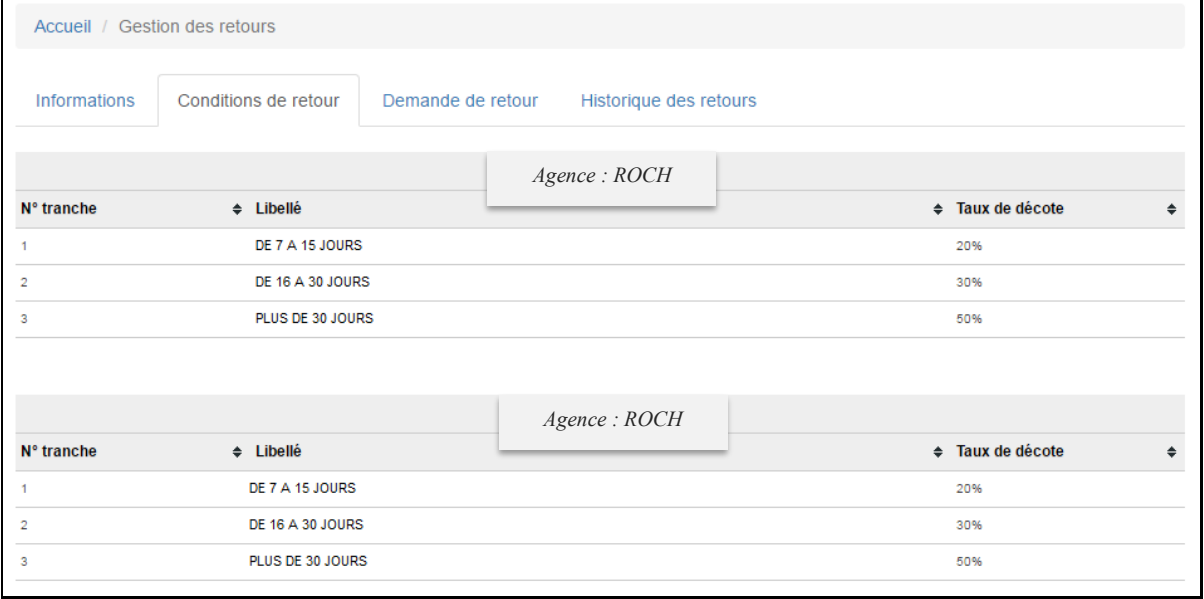

Dans cet onglet, vous trouverez vos conditions de retours avec les taux de décote correspondant et ceci par agence.

#### *2.2) Demande de retour*

<span id="page-3-2"></span><span id="page-3-1"></span><span id="page-3-0"></span>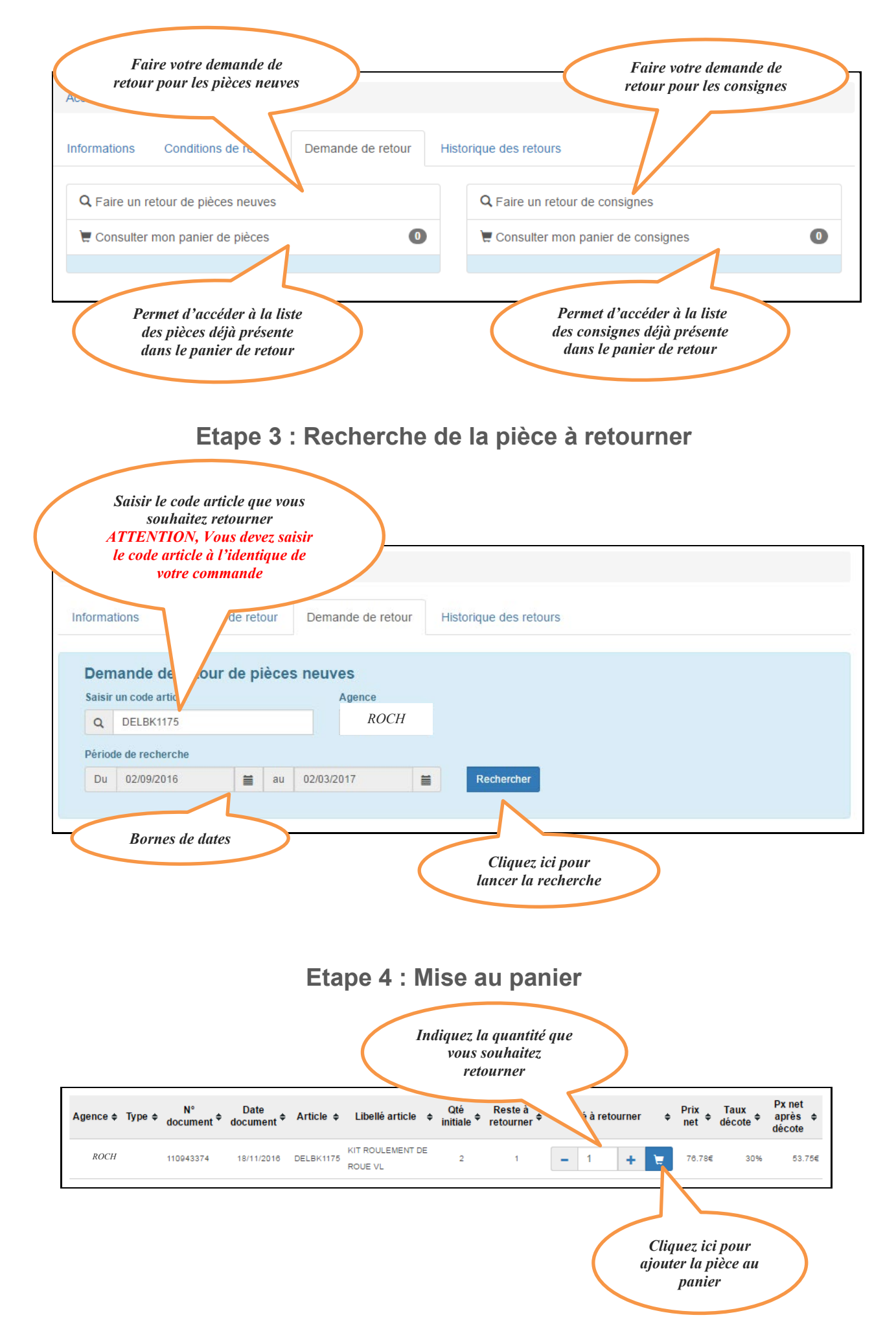

### *Après avoir cliqué sur la mise au panier, l'écran suivant apparait :*

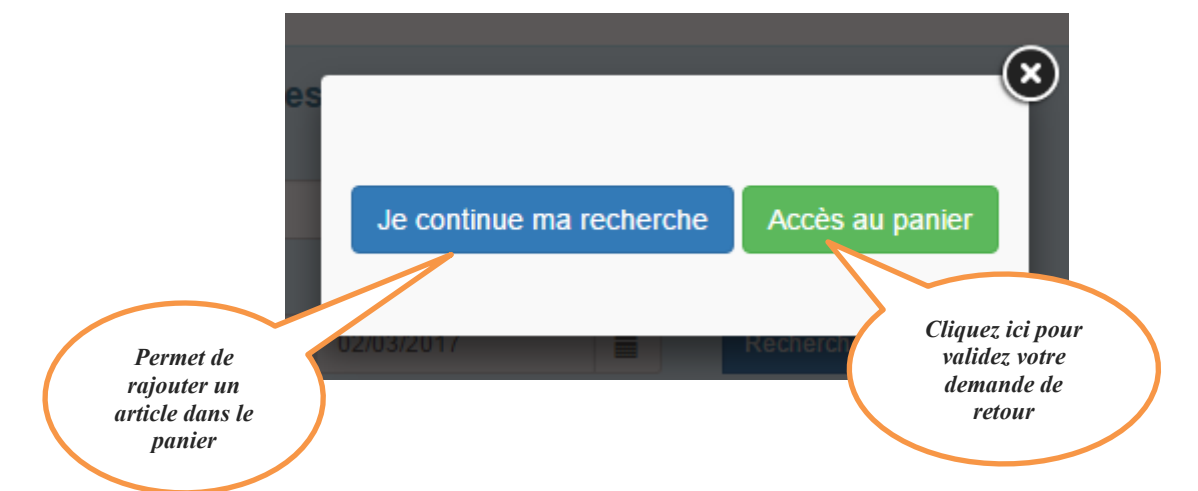

### **Etape 5 : Validation du panier**

<span id="page-4-0"></span>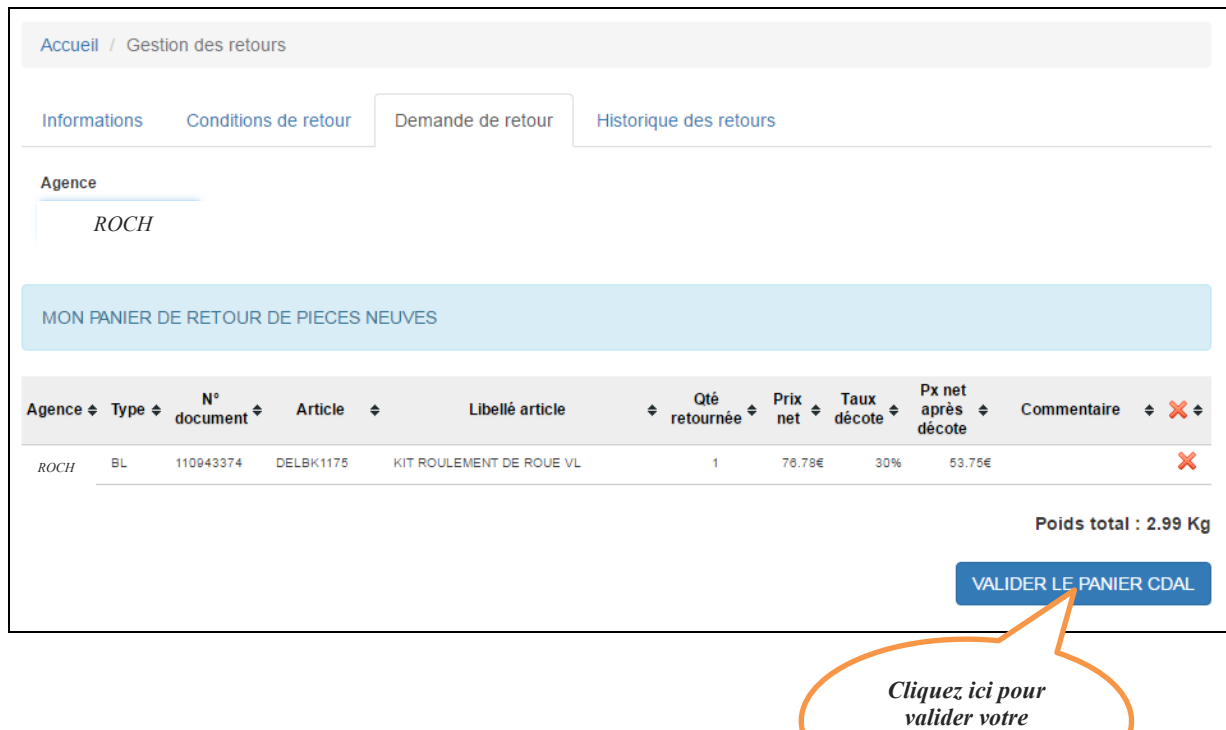

#### *Renseignement d'une référence de commande:*

*demande de retour*

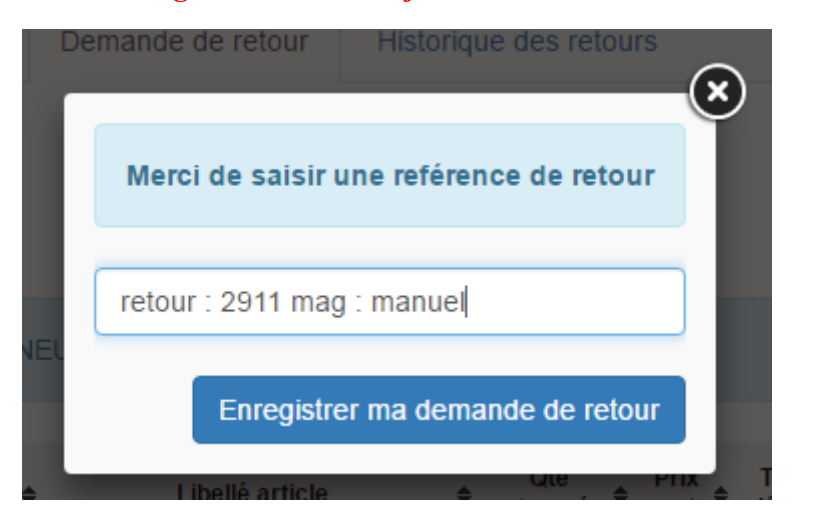

### **Etape 6 : Edition du bon de retour**

<span id="page-5-0"></span>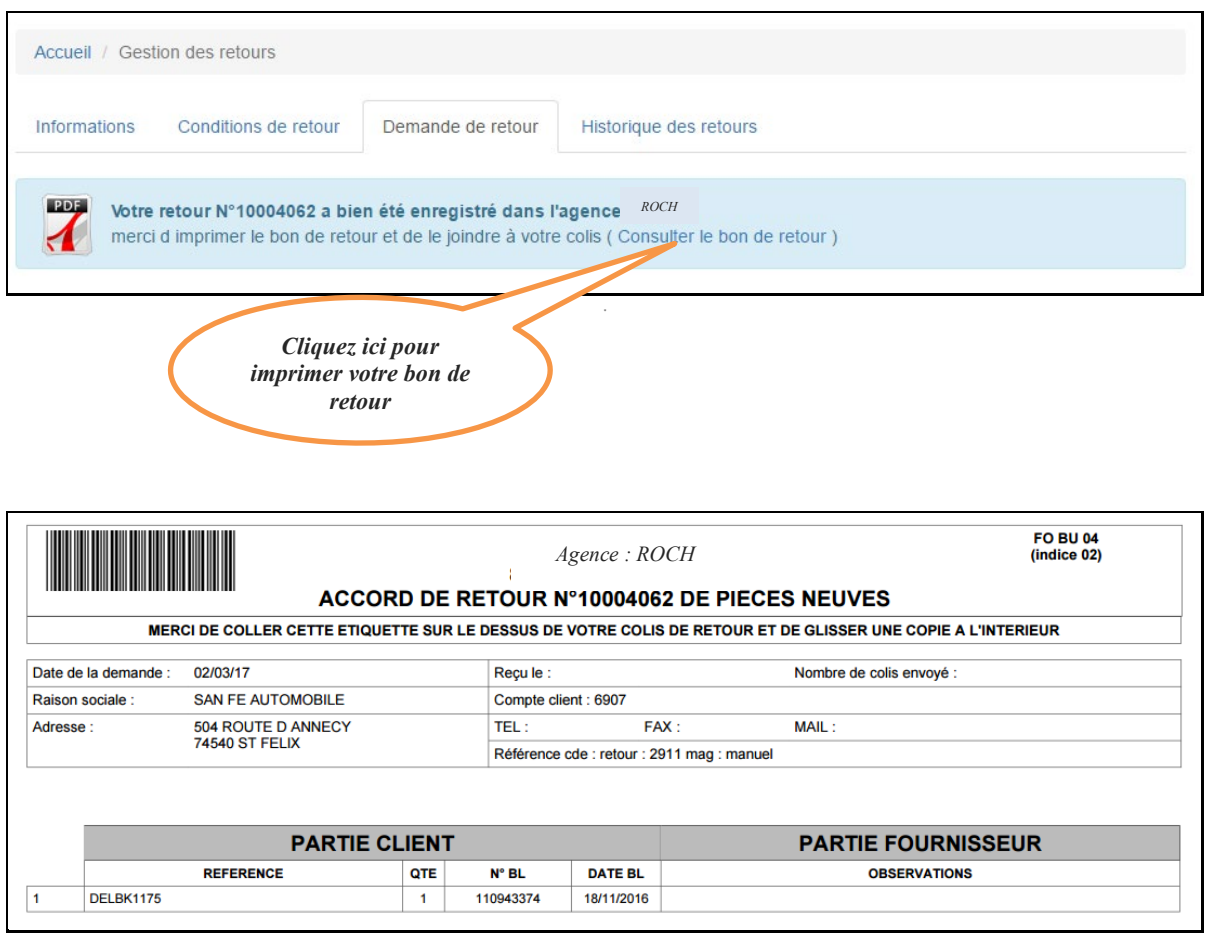

*Dès lors, votre retour à été enregistré chez votre fournisseur. Il ne vous reste plus qu'a lui envoyer les pièces.*

## <span id="page-5-1"></span>**2.Procédure comment faire des retours de consignes :**

### **Etape 1 : Accès au menu des retours de consignes**

<span id="page-5-2"></span>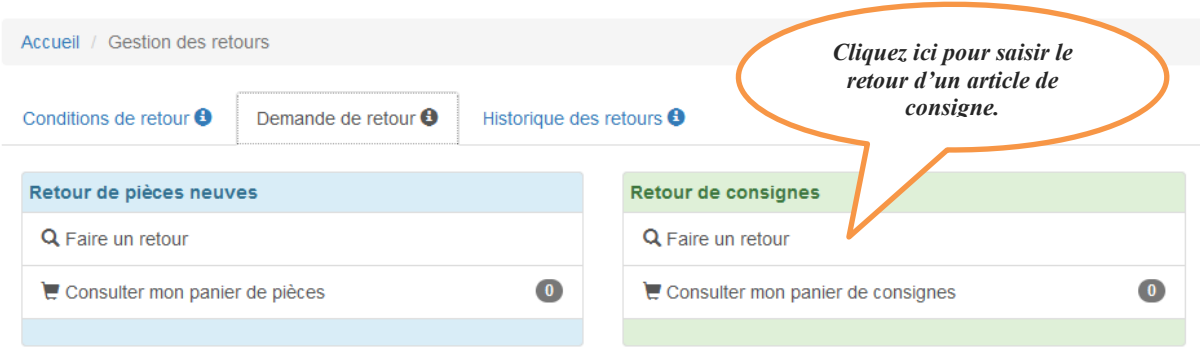

### <span id="page-6-0"></span>**Etape 2 : Recherche de la consigne**

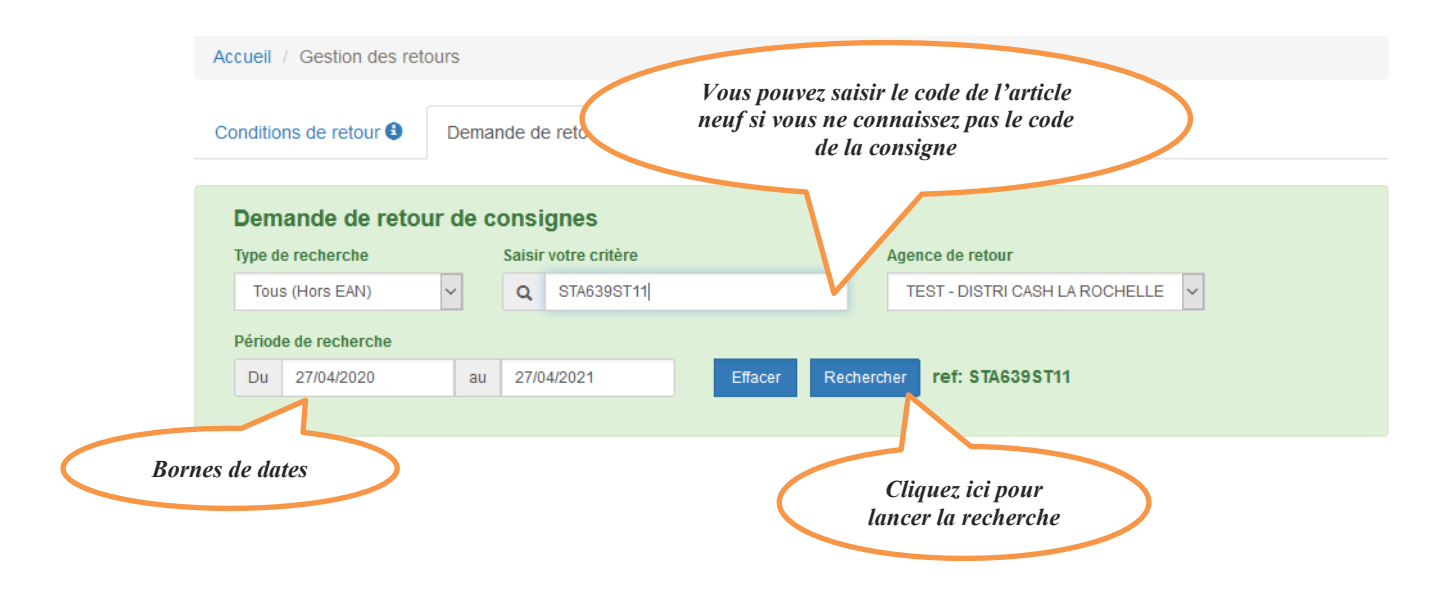

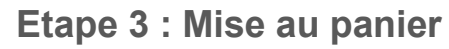

<span id="page-6-1"></span>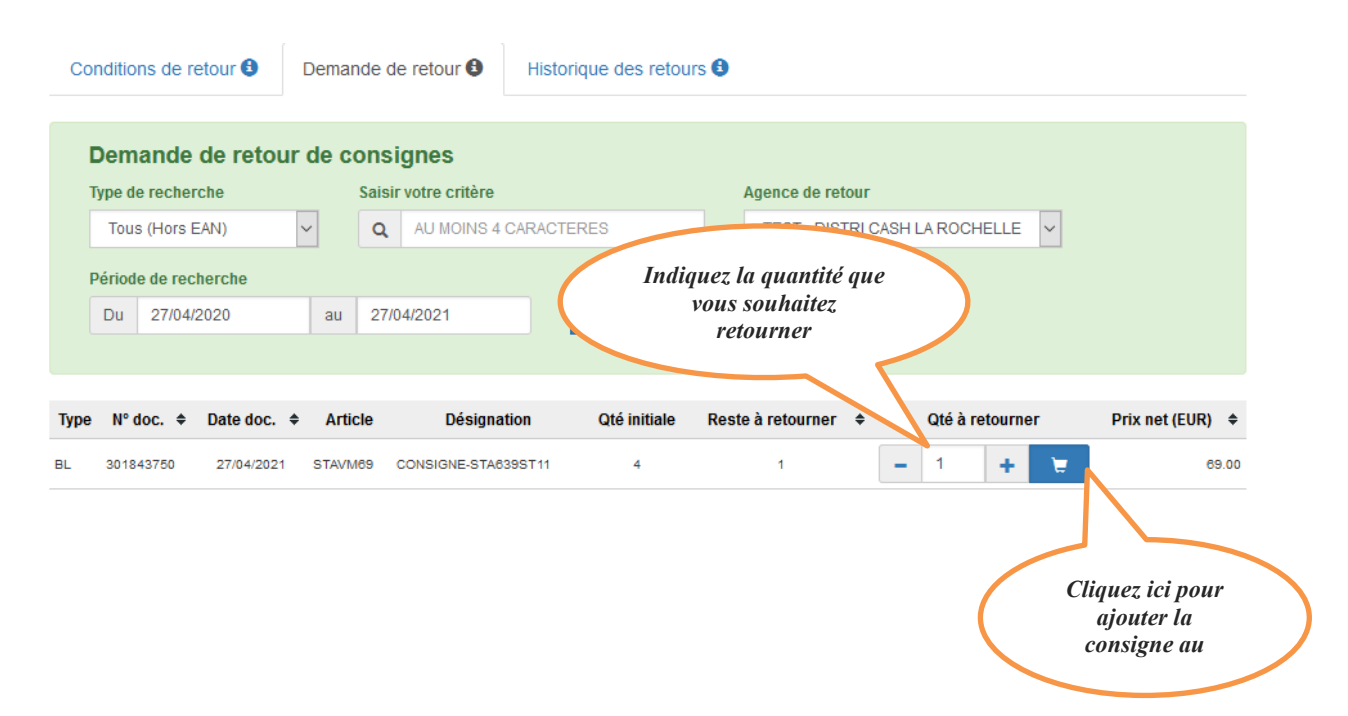

#### *Après avoir cliqué sur la mise au panier, l'écran suivant apparait :*

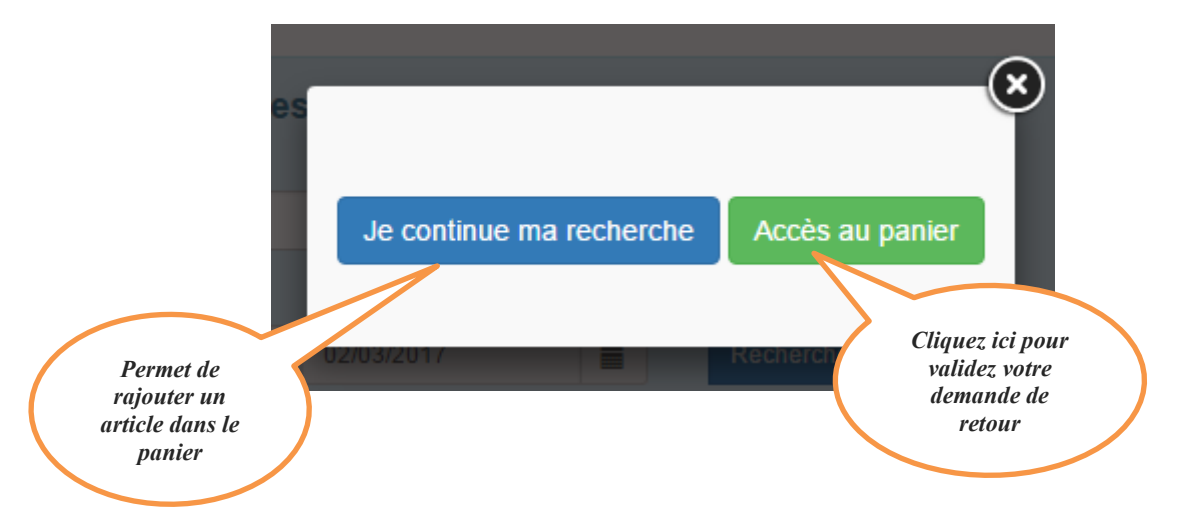

<span id="page-7-0"></span>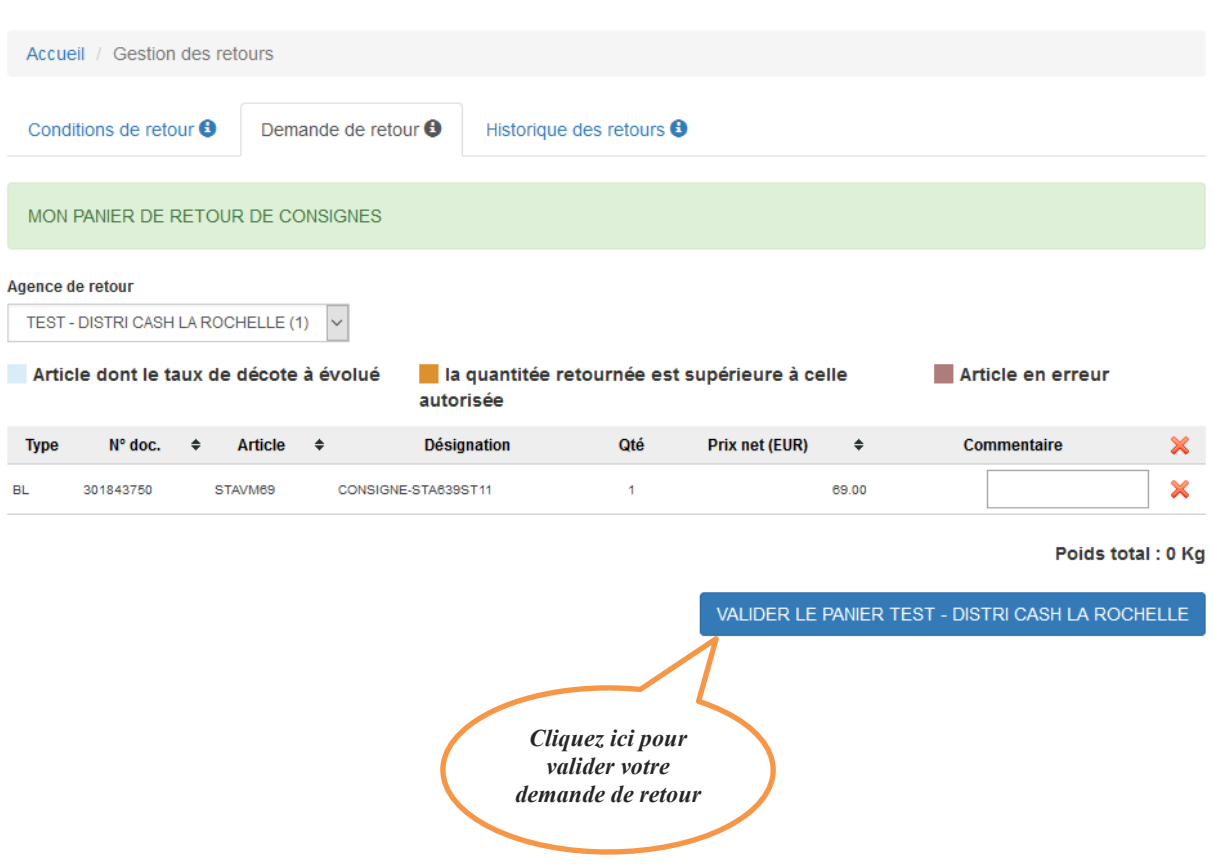

### *Renseignement d'une référence de commande:*

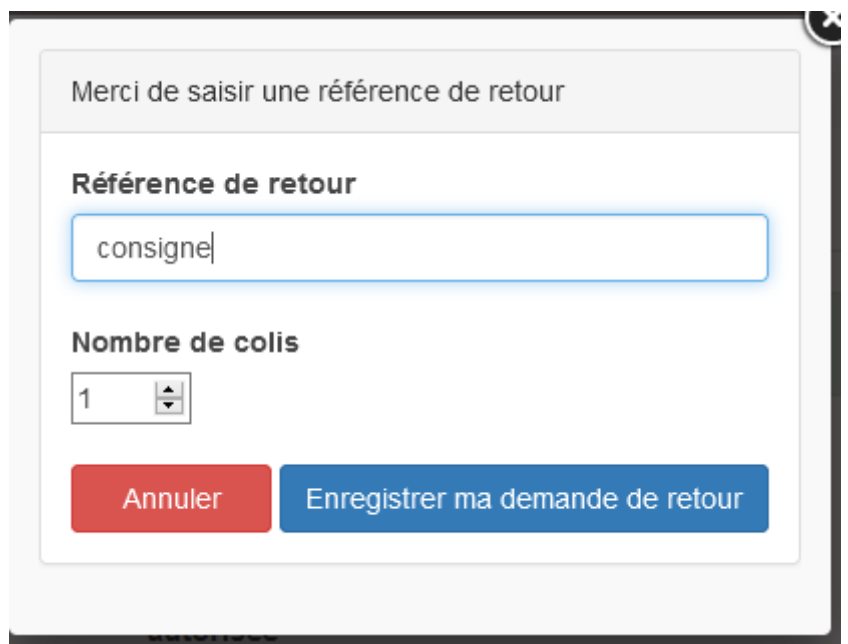

### **Etape 4 : Validation du panier**

### **Etape 5 : Edition du bon de retour**

<span id="page-8-0"></span>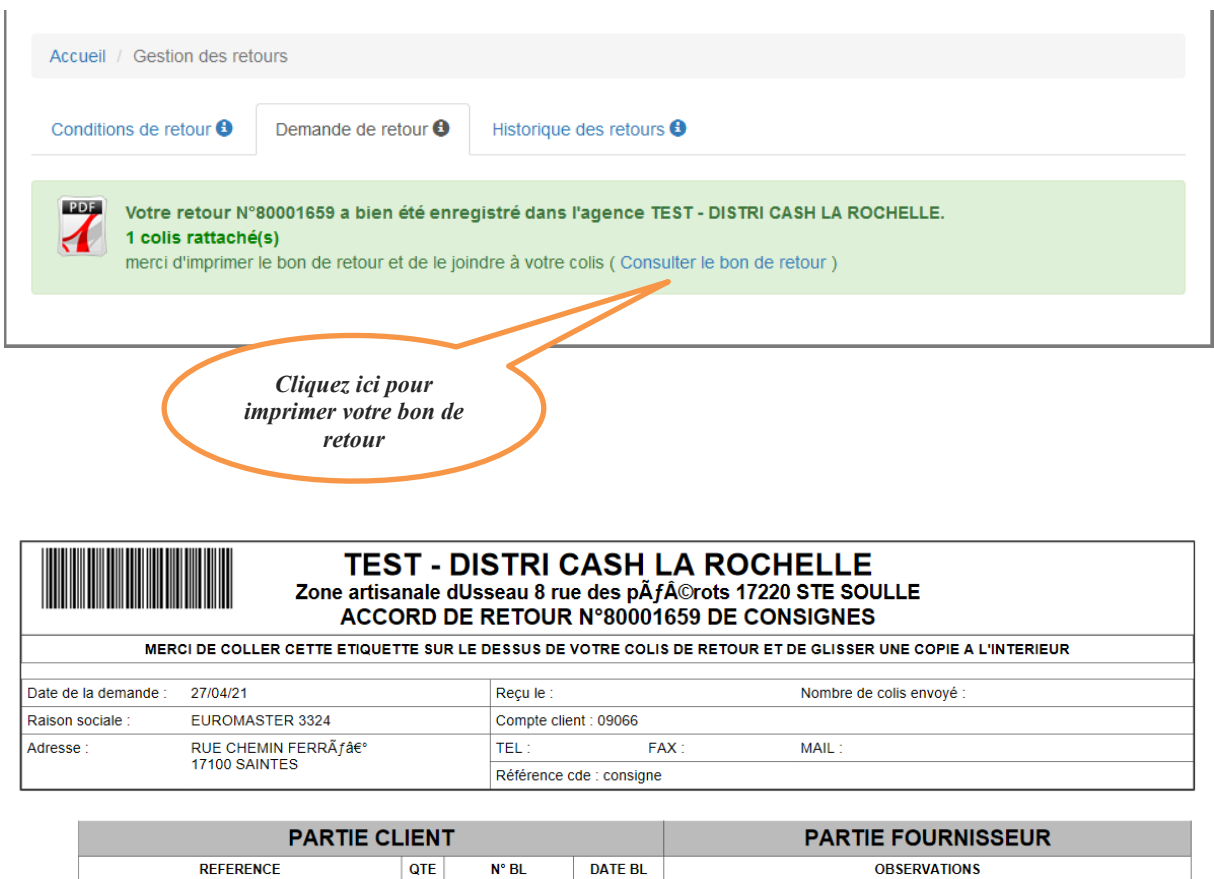

*Dès lors, votre retour à été enregistré chez votre fournisseur. Il ne vous reste plus qu'a lui envoyer les pièces.*

27/04/2021

 $\overline{1}$ 

301843750

 $\sqrt{1}$ 

STAVM69 (CONSIGNE-STA639ST11)